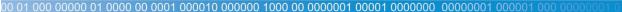

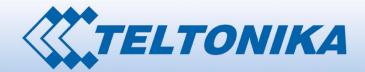

# Mini PCI-E WiMAX modem

**User Manual** 

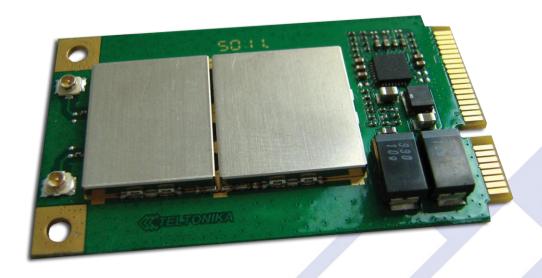

Version 1.0
Suitable for:
GM6225, GM6235

## **LEGAL NOTICE**

Copyright © 2012 TELTONIKA Ltd. All rights reserved. Reproduction, transfer, distribution or storage of part or all of the contents in this document in any form without the prior written permission of TELTONIKA Ltd is prohibited. The manufacturer reserves the right to modify the product and manual for the purpose of technical improvement without prior notice.

Other product and company names mentioned herein may be trademarks or trade names of their respective owners.

## **ATTENTION**

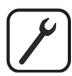

Before using the device we strongly recommend reading this user manual first.

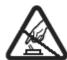

Do not rip open the device. Do not touch the device if the device block is broken.

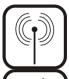

All wireless devices for data transferring may be susceptible to interference, which could affect performance.

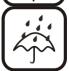

The device is not water-resistant. Keep it dry.

## **Table of contents**

| LEGAL NOTICE                           |   |
|----------------------------------------|---|
| ATTENTION                              |   |
| TABLE OF CONTENTS                      | з |
| SAFETY INFORMATION                     | 4 |
| PRODUCT OVERVIEW                       | 5 |
| Introduction                           | 5 |
| System requirements                    | 5 |
|                                        |   |
| WEBUI OVERVIEW                         |   |
| CONNECTING TO THE WEBUI                | 7 |
| WEBUI STRUCTURE                        | 8 |
| WEBUI STRUCTURE                        | 8 |
| About                                  | 8 |
| TECHNICAL SPECIFICATION                | 9 |
| ELECTRICAL, MECHANICAL & ENVIRONMENTAL | C |

## **SAFETY INFORMATION**

In this document you will be introduced on how to use a GM6225/GM6235 modem safely. We suggest you to adhere to the following recommendations in order to avoid personal injuries and or property damage.

You have to be familiar with the safety requirements before using the device! To avoid burning and voltage caused traumas, of the personnel working with the device, please follow these safety requirements.

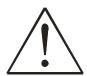

The PC to which the device is connected, should satisfy LST EN 60950-1 standard. The device can be used on first (Personal Computer) or second (Notebook) computer safety class.

To avoid mechanical damages to the device it is recommended to transport it packed in a damage-proof pack.

Protection against overcurrents, short circuiting and earth faults should be provided as a part of the building installation.

Signal level of the device depends on the environment in which it is working. In case the device starts working insufficiently, please refer to qualified personnel in order to repair this product. We recommend forwarding it to a repair centre or the manufacturer. There are no exchangeable parts inside the device.

## **PRODUCT OVERVIEW**

#### Introduction

Teltonika GM6225 and GM6235 PCI Express Mini Card WiMAX modems offer high speed data rate connectivity via WiMAX networks. Both modems are compliant with IEEE802.16e-2005 WiMAX Wave 2 standard thus they support mobile wireless connectivity and is ideally suited for laptops, netbooks or any device with a Mini PCI-E socket. GM6225/GM6235 incorporates a separate embedded CPU for running connection management applications therefore only a few drivers are needed on a host device. GM6225/GM6235 implements dual independent transmit chain with an advanced 2Tx closed-loop diversity (2T-CLD) algorithm which provides significantly increased link budget, improved cell coverage, and superior mobile performance. 2T-CLD delivers diversity gains well beyond single Tx solutions and ensures the best diversity for any channel environment.

**Note**: The provisioning information is provided by your service provider, thus the questions regarding connection problems should be addressed to it.

**Note**: If any of the components are missing or damaged, please contact the retailer or reseller from which this product was purchased.

#### **System requirements**

- Mini PCI-E socket
- Windows XP, Windows Vista, Windows 7, MAC OS X, or most of the Linux-based operating systems.
- A web browser must have a flash player plug-in (version 10 or higher) to access the WebUI for network configuration.

## **Mini PCI-E pinout**

| Тор            | side     | Botton | Bottom side  |  |
|----------------|----------|--------|--------------|--|
| 1              |          | 2      | 3. 3V        |  |
| 3              |          | 4      | GND          |  |
| 5              |          | 6      |              |  |
| 7              |          | 8      |              |  |
| 9              | GND      | 10     |              |  |
| 11             |          | 12     |              |  |
| 13             |          | 14     |              |  |
| 15             | GND      | 16     |              |  |
| Mechanical key |          |        |              |  |
| 17             |          | 18     | GND          |  |
| 19             | Reserved | 20     | Reserved     |  |
| 21             | GND      | 22     | PERST        |  |
| 23             |          | 24     | 3. 3V        |  |
| 25             |          | 26     | GND          |  |
| 27             | GND      | 28     |              |  |
| 29             | GND      | 30     |              |  |
| 31             |          | 32     |              |  |
| 33             |          | 34     | GND          |  |
| 35             | GND      | 36     | USB_D-       |  |
| 37             | GND      | 38     | USB_D+       |  |
| 39             | 3. 3V    | 40     | GND          |  |
| 41             | 3. 3V    | 42     | LED_ACTIVITY |  |
| 43             | GND      | 44     | LED_NETWORK  |  |
| 45             | Reserved | 46     |              |  |
| 47             | Reserved | 48     |              |  |
| 49             | Reserved | 50     | GND          |  |
| 51             | Reserved | 52     | 3. 3V        |  |

## **WebUI OVERVIEW**

In this section you will be briefly introduced to our user interface.

### **Connecting to the WebUI**

To connect to the configuration web page do the following steps:

- 1. Type **192.168.0.1** to your favorite internet browser. Skip the step 2 if the password is disabled (default: disabled).
- 2. Window asking for authentication will pop up. Enter your username and password (default: username: user, password: user) and press enter.

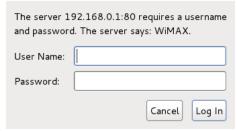

3. Status window will appear in a few seconds:

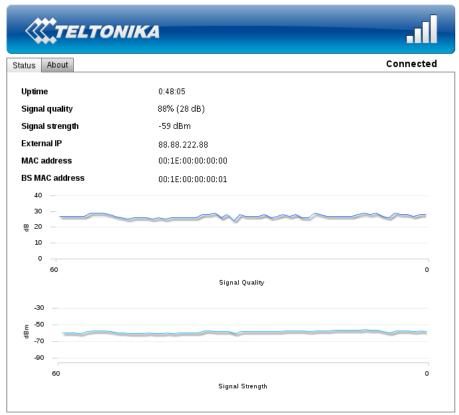

WiMAX Solution © TELTONIKA

First page of WebUI

#### WebUI structure

Our modern web user interface provides you with all the tools needed within the two main pages: Status, About.

#### **Status**

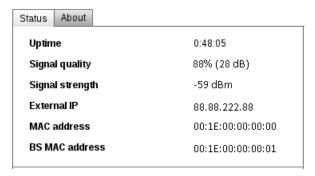

Status page

Status page consists of 6 properties that define the current state of the GM6225/GM6235 modem:

- 1. Uptime the time since the modem was plugged in.
- 2. Signal quality the quality of a signal in percents (and decibels).

<30% poor >30% <50% decent

>50% <90% good

>90% very good

**Note:** signal quality depends on the distance between your device and the base station and other factors: interference with other devices, etc.

- 3. Signal strength the strength of a signal in dBm.
- 4. External IP IP which was assigned to your device by the base station.
- 5. MAC address physical address of the WiMAX connection module.
- 6. BS MAC address physical address of the base station.

#### **About**

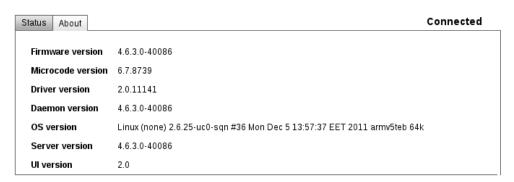

#### About page

The About page displays the versions of your firmware and software that are currently running on your device. This helps you decide whether or not you need to update your firmware.

**Note:** The last part in the OS version string refers to the sector size (64 kilobytes in this case) of the flash memory. It is important that the firmware you update is made for the same flash sector size as the flash memory in the device.

## **TECHNICAL SPECIFICATION**

Standard Compliant IEEE 802.16e-2005

Air Interface S-OFDMA

Frequency Band 2.5-2.7GHz (GM6225) or 3.3-3.6GHz (GM6235)

Channel Bandwidth 3 MHz, 3.5 MHz, 5 MHz, 6 MHz, 7 MHz, 8.75 MHz and 10 MHz

Modulation Adaptive QPSK, 16QAM, 64QAM MIMO MRC, Matrix A + MRC, Matrix B Beamforming All I/O Beamforming Items

**RF Output Power** 2x25 dBm @ 2.5-2.7GHz; 2x23dBm @ 3.3-3.6GHz

RX Sensitivity: QPSK1/2: -99.5 @ 2.5 GHz and 10 MHz BW

16QAM1/2: -94.29 @ 2.5 GHz and 10 MHz BW QPSK1/2: -99 @ 3.5 GHz and 10 MHz BW 16QAM1/2: -93.8 @ 3.5 GHz and 10 MHz BW

Antenna Connector 2 x U.FL

Handover Hard / Optimized Handover

QoS Mechanism UGS, Real-Time-VR, Non Real-Time-VR, Best Effort, ERT-VR

Authentication EAP-TLS, EAP-TTLS-MSCHAPv2
Encryption 3 CCM-Mode 128-bit AES

Error Handling HARQ UL and DL, up to Category 7

Throughput 40 Mbps Total DL + UL

OS Support Windows XP/Vista/7, Linux, MAC OS

Installation CD-free, Self Install

**LED Pins** Pins for Link Status and Link Activity leds

**Software** Hostless Operation

#### **Electrical, Mechanical & Environmental**

Dimensions (H x W x D) 51mm x 30mm x 5mm

Weight 10g
Power Supply 3.3V ±5%
Power Consumption < 3W
Operating Temperature 0º to 50° C
Storage temperature -20° to 70° C

Operating Humidity 10% to 90% Non-condensing Storage humidity 5% to 95% Non-condensing